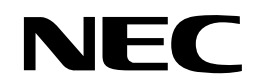

## **N8180-80**

UPSインタフェース拡張ボード

# 取扱説明書

お願い

製品をご使用になる前に本書を必ずお読みになり、注意事項をお守りください。 本書は、必要なときにすぐに見られるように保管してください。

#### 商標について

EXPRESSBUILDER、および ESMPRO は日本電気株式会社の登録商標です。 Microsoft<sup>®</sup>、Windows<sup>®</sup>、Windows Server<sup>®</sup> は米国 Microsoft Corporation の米国およびその他の国における登録商標または商標です。 Red Hat<sup>®</sup>、Red Hat Enterprise Linux<sup>®</sup> は、米国 Red Hat, Inc. の米国およびその他の国における商標または登録商標です。 VMware は、VMware, Inc. の米国および各国での登録商標または商標です。 その他、記載の会社名および商品名は各社の商標または登録商標です。

#### ご注意

- (1) 本書の内容の一部または全部を無断転載することは禁止されています。
- (2) 本書の内容に関しては将来予告なしに変更することがあります。
- (3) 弊社の許可なく複製・改変などを行うことはできません。
- (4) 本書は内容について万全を期して作成いたしましたが、万一ご不審な点や誤り、記載もれなどお気づきのことがありましたら、お買い求め の販売店にご連絡ください。
- (5) 運用した結果の影響については(4) 項にかかわらず責任を負いかねますのでご了承ください。

このユーザーズガイドは、必要なときすぐに参照できるよう、 お手元に置いておくようにしてください。「使用上のご注意」を必ずお読みください。

# <span id="page-3-1"></span>**使用上のご注意(必ずお読みください)**

本製品を安全に正しくご使用になるために必要な情報が記載されています。これらの注意を無視して、装置を使用 した場合、本製品または資産(データやその他の装置)が破壊されるおそれがありますので必ずお守りください。

### <span id="page-3-0"></span>安全にかかわる表示について

本製品を安全にお使いいただくために、このユーザーズガイドの指示に従って操作してください。

このユーザーズガイドには本製品のどこが危険でどのような危険に遭うおそれがあるか、どうすれば危険 を避けられるかなどについて説明されています。また、装置内で危険が想定される箇所またはその付近に は警告ラベルが貼り付けられています(本体に印刷されている場合もあります)。

ユーザーズガイド、および警告ラベルでは、危険の程度を表す言葉として、「危険」「警告」「注意」という 用語を使用しています。それぞれの用語は次のような意味を持つものとして定義されています。

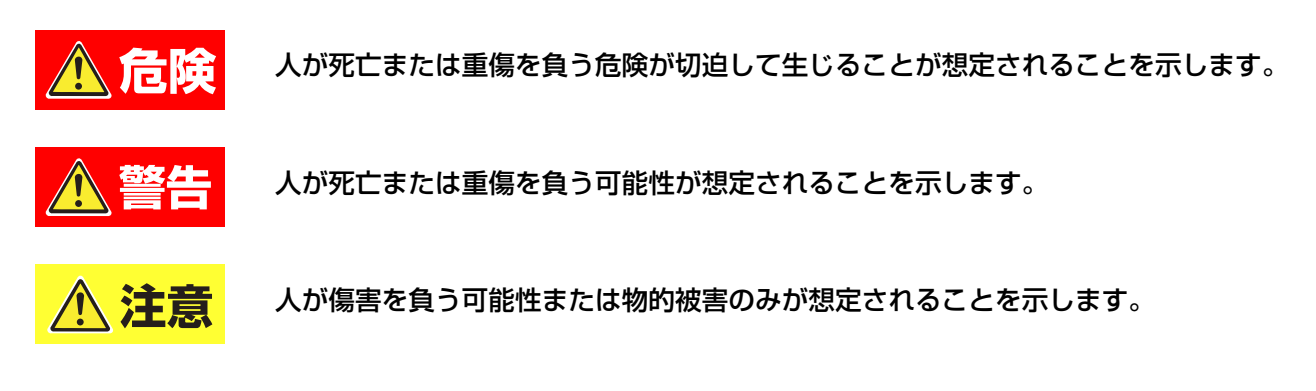

危険に対する注意・表示は次の 3 種類の記号を使って表しています。それぞれの記号は次のような意味を 持つものとして定義されています。

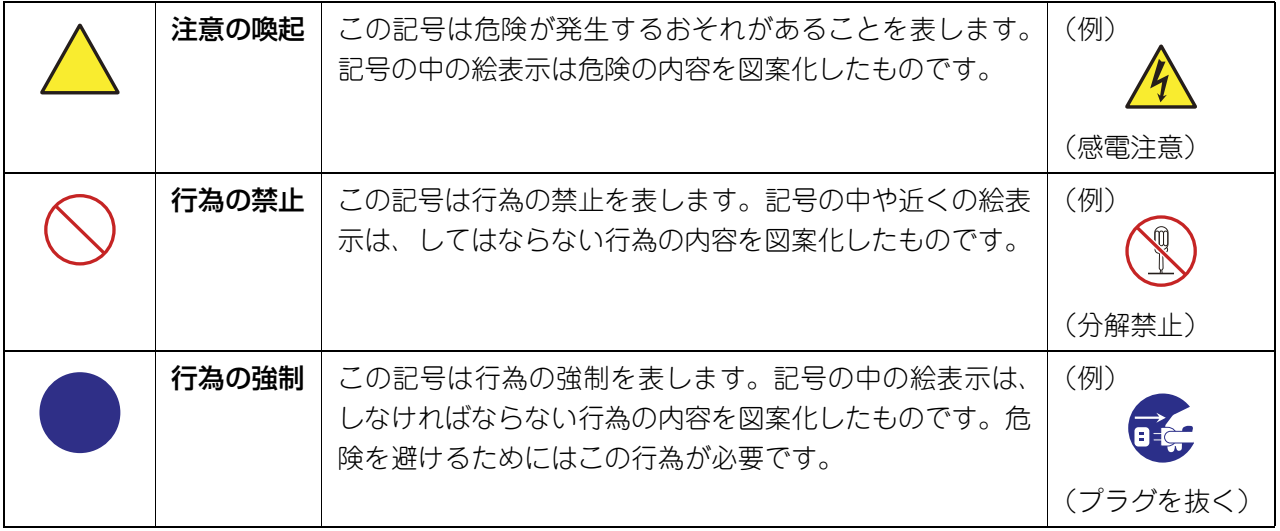

(ユーザーズガイドでの表示例)

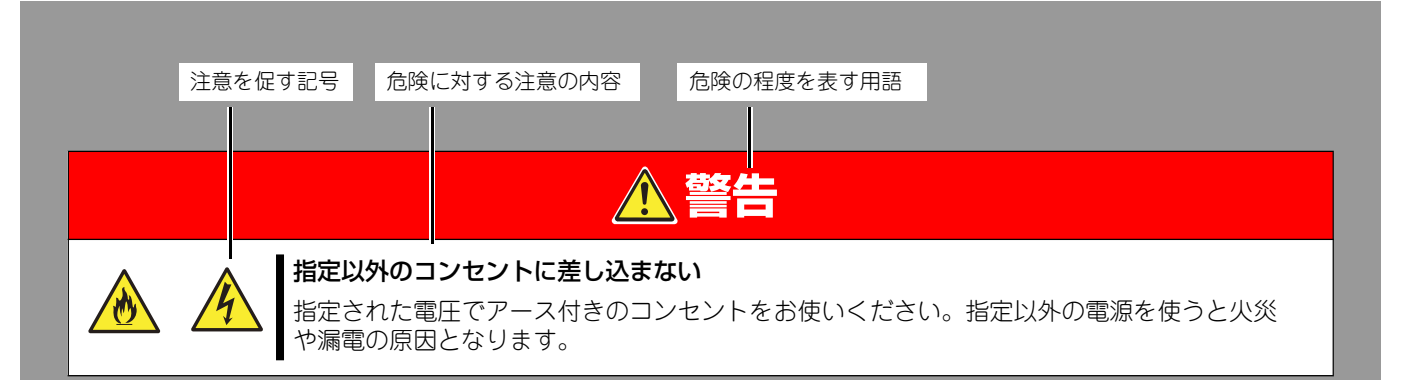

# <span id="page-4-0"></span>本書と警告ラベルで使用する記号とその内容

### 注意の喚起

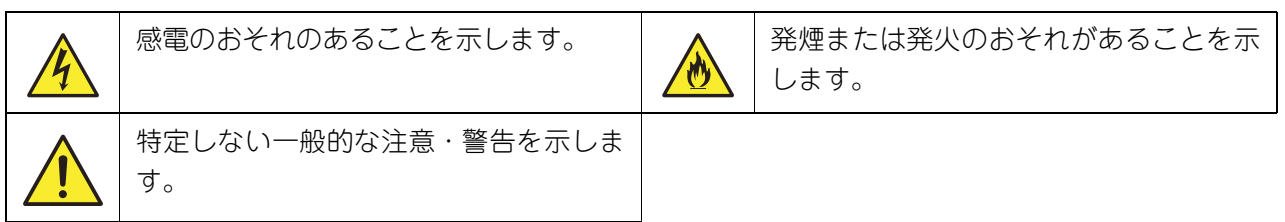

### 行為の禁止

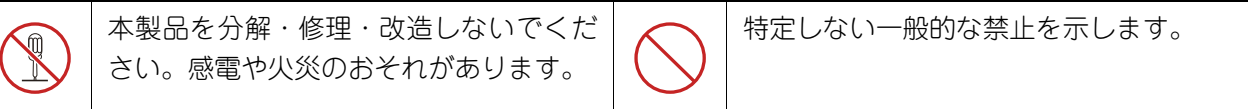

### 行為の強制

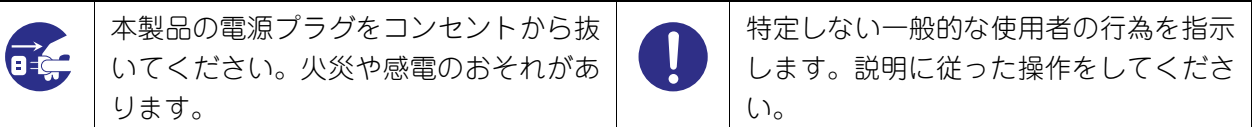

## <span id="page-5-0"></span>安全上のご注意

本製品を安全にお使いいただくために、ここで説明する注意事項をよく読んでご理解し、安全にご活用く ださい。記号の説明について[は「安全にかかわる表示について\(p.IV\)」の](#page-3-0)説明を参照してください。

### <span id="page-5-1"></span>全般的な注意事項

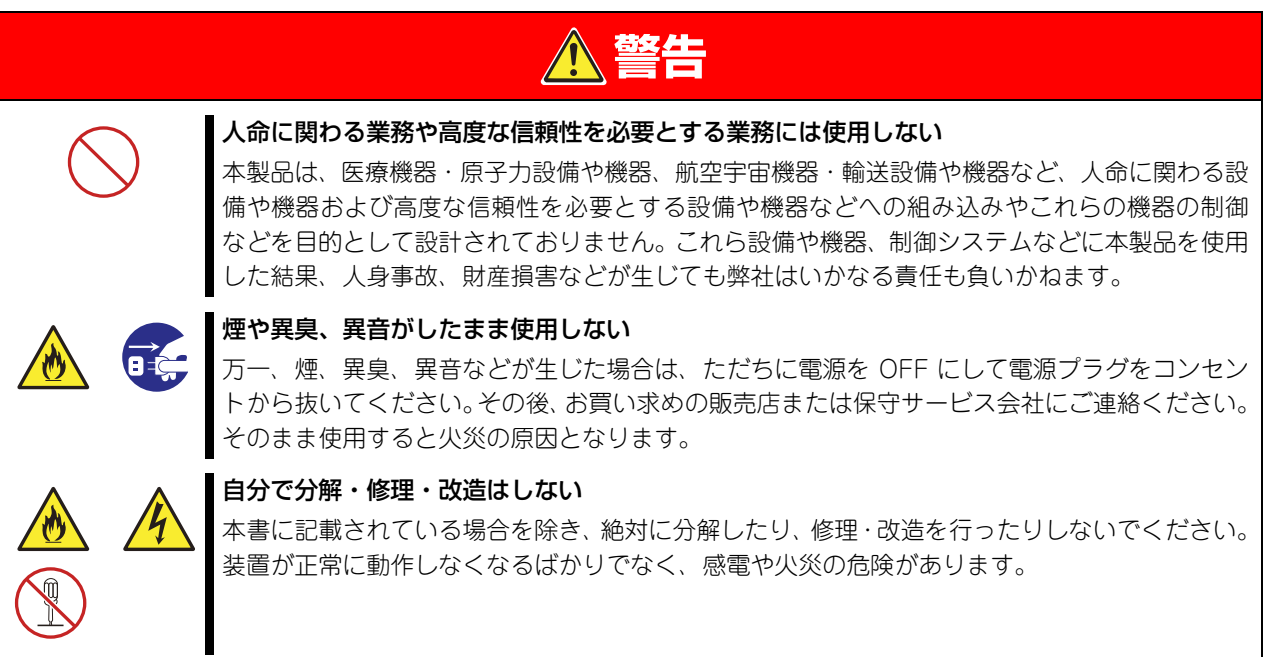

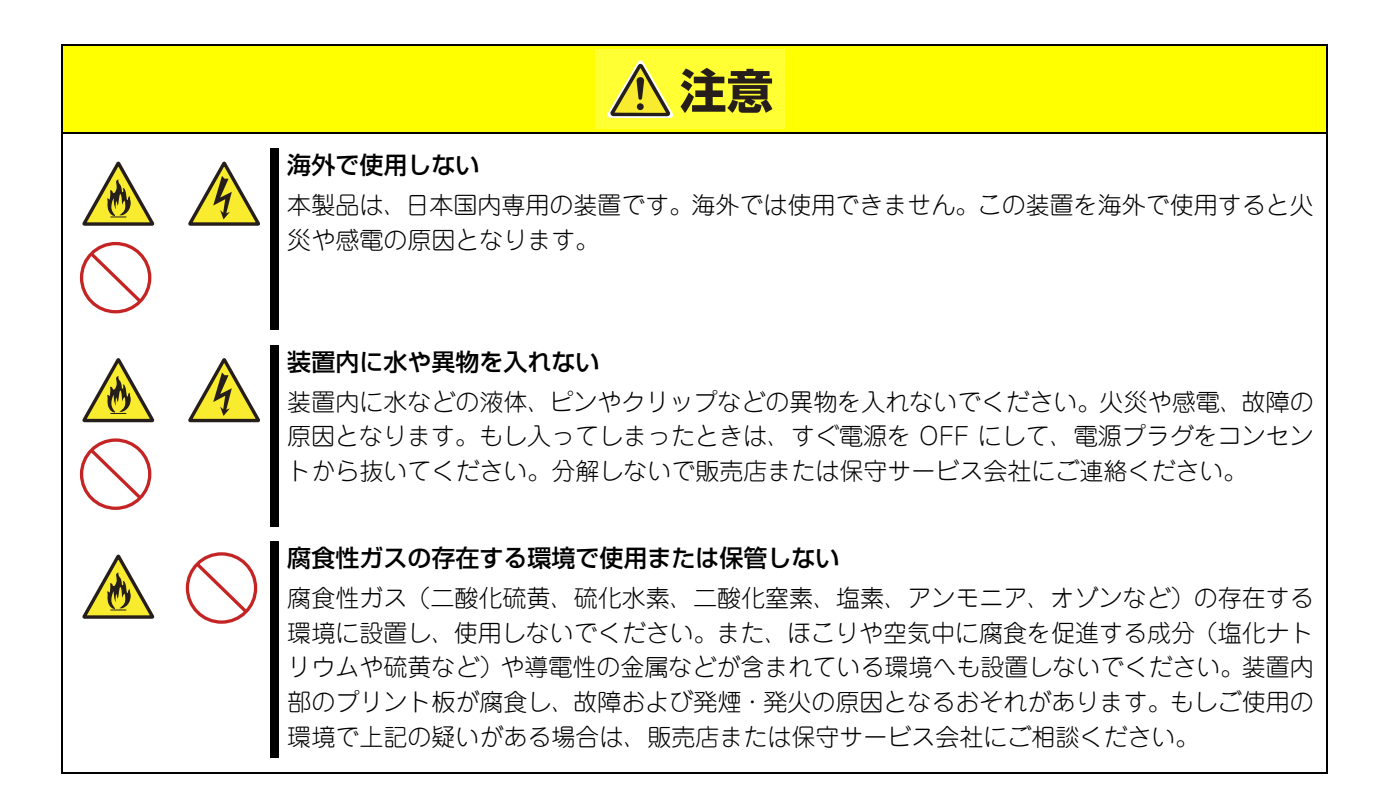

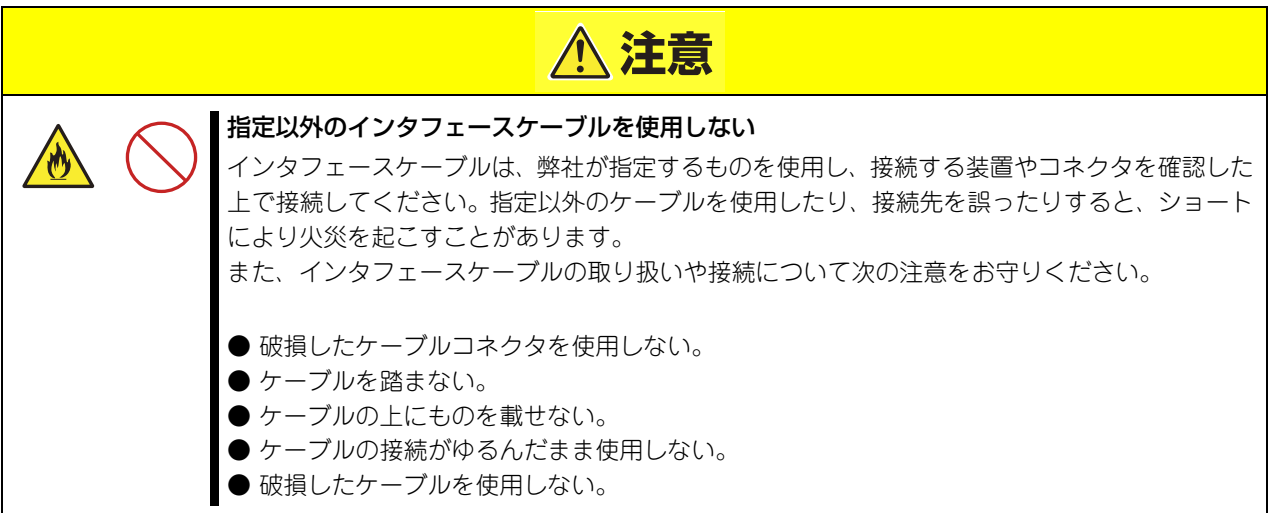

### <span id="page-6-0"></span>譲渡または売却時の注意について

本製品を第三者に譲渡または売却する場合は、本製品に添付されている全てのものを譲渡(売却)してく ださい。また、本書を紛失された場合は、販売店にご連絡ください。

### <span id="page-6-1"></span>保証について

本製品には「保証書」が添付されています。「保証書」は販売店で所定事項を記入してお渡ししますので、 記載内容を確認の上、大切に保管してください。保証期間内に万一故障した場合は、保証書記載内容にも とづいて修理いたします。保証期間後の修理については、弊社営業担当または代理店にご相談ください。詳 しくは、保証書をご覧ください。

### <span id="page-6-2"></span>廃棄について

本製品を廃棄する場合は、各自治体の廃棄方法に従ってください。詳しくは、各自治体へお問い合わせく ださい。

### <span id="page-6-3"></span>電波障害自主規制について

この装置は、クラス A 機器です。この装置を住宅環境で使用すると電波妨害を引き起こすことがあります。 この場合には使用者が適切な対策を講ずるよう要求されることがあります。

VCCI-A

# <span id="page-7-0"></span>**はじめに**

このたびは、UPS インタフェース拡張ボード(N8180-80)をお買い求めいただき、ありがとうございます。 この取扱説明書は、本製品を正しく使用するための取り扱いや接続方法などを説明したものです。

尚、本製品は SmartUPS (LCD 表示タイプの UPS のみ) の拡張スロットに実装されてサーバ装置に UPS の信号 を通信するポートを増設するための拡張ボードであり、単体ではご使用になれません。また他の UPS への実装も保 証していませんのでご承知おき願います。

本製品をご利用される前に必ず本書を熟読してください。また本書を大切に保管してください。

日本電気株式会社

# <span id="page-8-0"></span>**本書について**

本書は、本製品を正しくセットアップし、使用できるようにするための手引きです。セットアップを行うときや日 常使用する上で、わからないことや具合の悪いことが起きたときは、取り扱い上の安全性を含めてご利用ください。 本書は常に本体のそばに置いていつでも見られるようにしてください。

本書は、Windows または Linux のオペレーティングシステムやキーボード、マウスといった一般的な入出力装置 などの基本的な取り扱いについて十分な知識を持ったユーザーを対象として記載されています。

# <span id="page-8-1"></span>本文中の記号について

本書では巻頭で示した安全にかかわる注意記号の他に 3 種類の記号を使用しています。これらの記号と意 味をご理解になり、装置を正しくお取り扱いください。

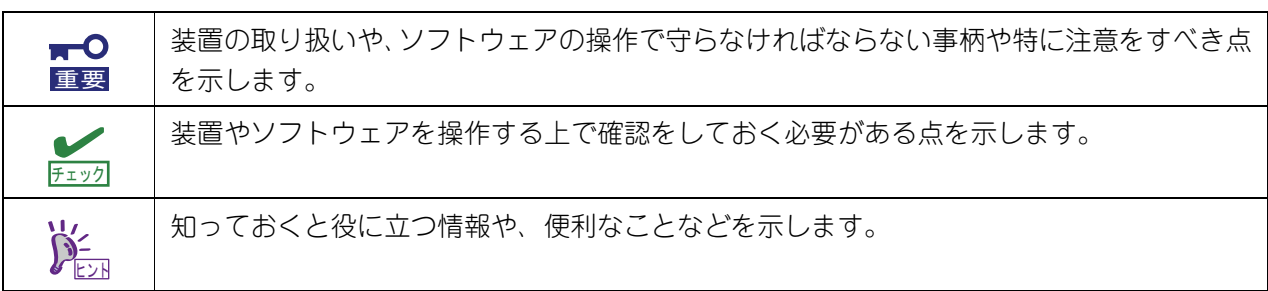

# <span id="page-9-0"></span>本書の構成について

本書は 5 つの章から構成されています。それぞれの章では次のような説明が記載されています。

 $\overline{M}$ 重要

「使用上のご注意」をはじめにご覧ください 本編をお読みになる前に必ず本書の巻頭に記載されている「使用上のご注意」をお読みください。「使用上の ご注意」では、本製品を安全に、正しくお使いになるために大切な注意事項が記載されています。

第 1 章 使用前の確認

本製品を使用する前に行っていただきたいことや、確認しておきたいことが書かれています。必ずお読みくだ さい。

第 2 章 パネルの説明

本製品のパネル面について説明しています。

第 3 章 接続方法

本製品の接続方法について説明しています。

- 第 4 章 機能
- 第 5 章 付録

# <span id="page-9-1"></span>本書の購入について

製本された本製品の説明書が必要な場合は、最寄りの販売店またはお買い求めの販売店にご相談ください。 ユーザーズガイドは、本製品のホームページからダウンロードすることができます。

<https://www.support.nec.co.jp/TopHWGuidanceContents.aspx>

# <span id="page-10-0"></span>梱包内容の確認

装置を設置する前にまず、以下のものが揃っていることを確認してください。万一不足しているものがあ りましたら、販売店へご連絡ください。

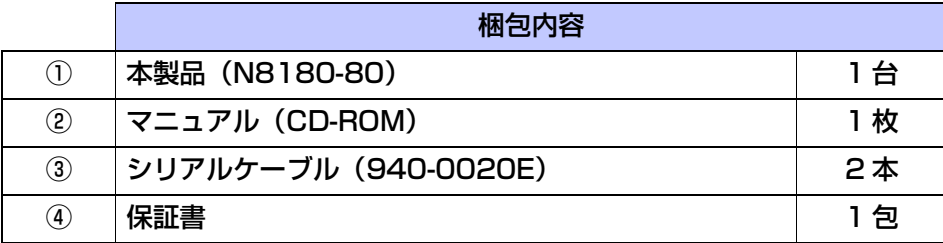

# 目次

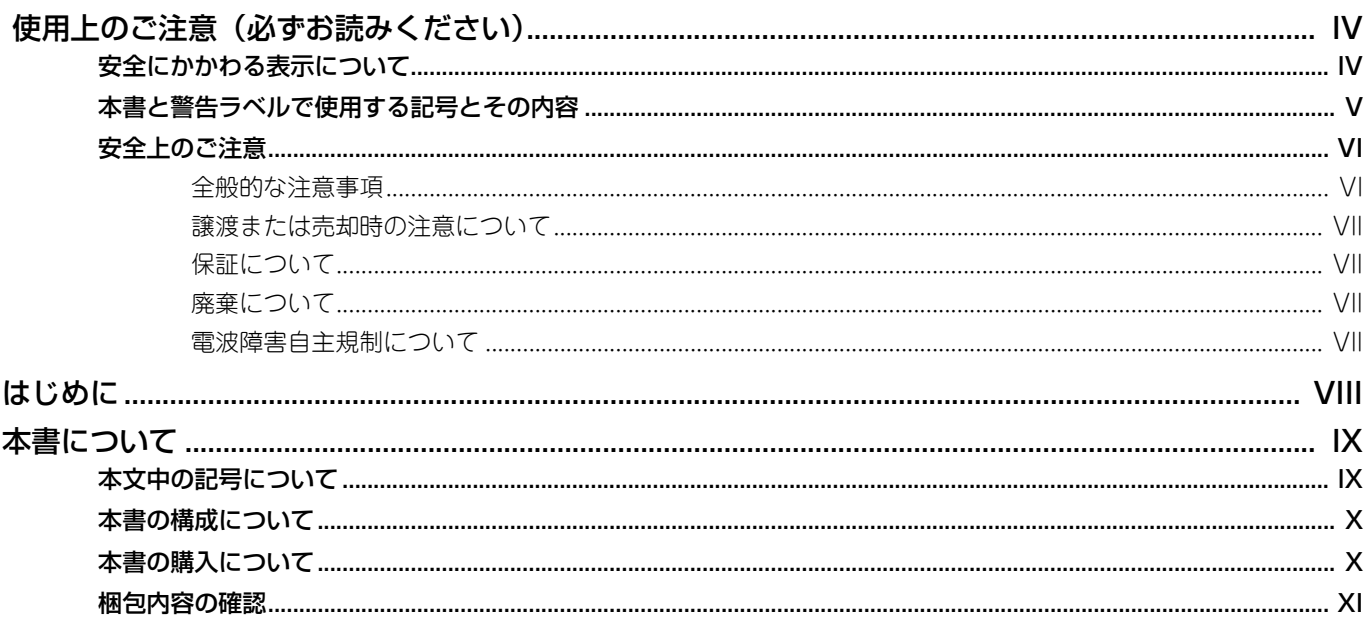

#### 使用前の確認  $\mathbf{1}$

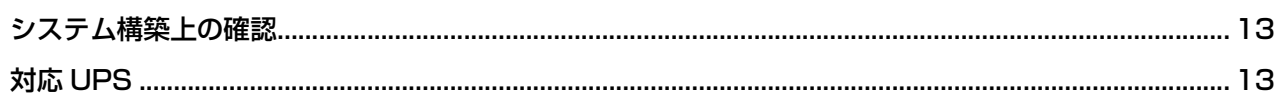

# 2 パネルの説明

#### 接続方法 3

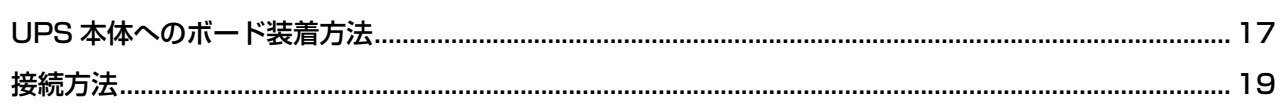

#### 機能  $\overline{4}$

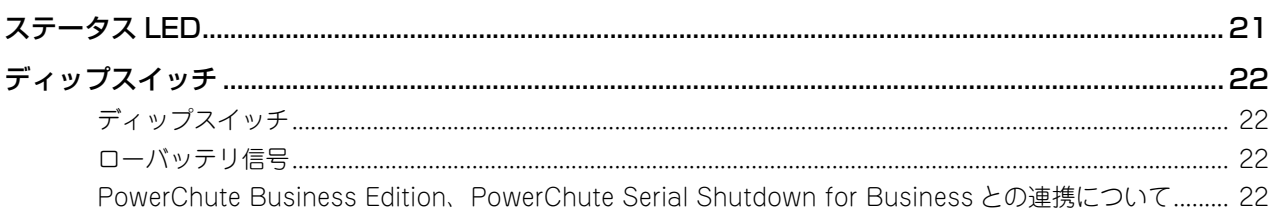

#### 付録 5

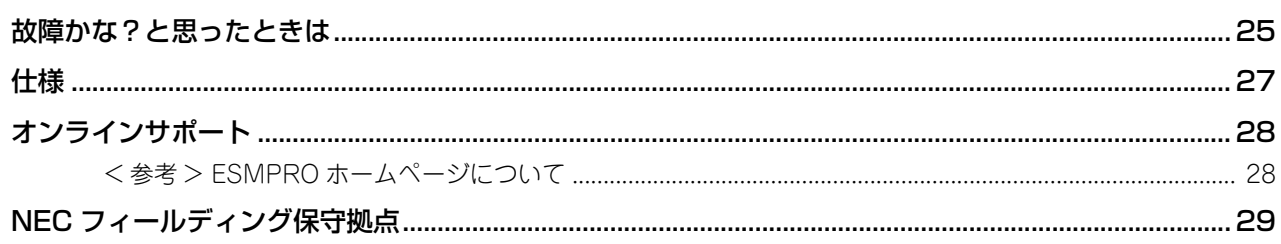

# **使用前の確認**

### <span id="page-12-1"></span><span id="page-12-0"></span>**システム構築上の確認**

本製品は、1 台の UPS 装置と接続し、2 台のサーバを追加接続し、制御することを可能にします。 サーバ装置はマスターサーバ(UPS の詳細な制御を行う)と、スレーブサーバ(UPS の停電、ローバッテ リの検知のみの制御)でそれぞれ異なるケーブルが必要です。

- マスターサーバ用ケーブル UPS 装置に添付されている黒いケーブル(RJ45-DB9 端子)、または別売の USB ケーブル(K410- 248(1A))。
- スレーブサーバ用ケーブル 本製品に添付されています。(両端が DB9 端子のホワイトケーブル:2 本)

### <span id="page-12-3"></span><span id="page-12-2"></span>**対応 UPS**

本製品に対応する UPS モデルとファームウェアバージョンは下記の通りです。

- N8142-33/-100 (fw9.8 以上)
- N8142-41/-101 (fw9.3 以上)
- N8142-42/-102 (fw9.3 以上)
- N8142-38/-103 (fw6.6 以上)
- $\bullet$  N8142-106 (fw6.8 以上)
- N8142-109
- N8180-64/-66/-67/-68x/-69 (fw9.3以上)

FW の確認方法については、ご使用されている UPS の取扱説明書を参照してください。

本製品に対応する最新の FW ではない場合は、次のホームページから最新 FW をダウンロードして、UPS の FW アップデートを行ってください。

<https://www.support.nec.co.jp/TopHWGuidanceContents.aspx>

<span id="page-14-0"></span>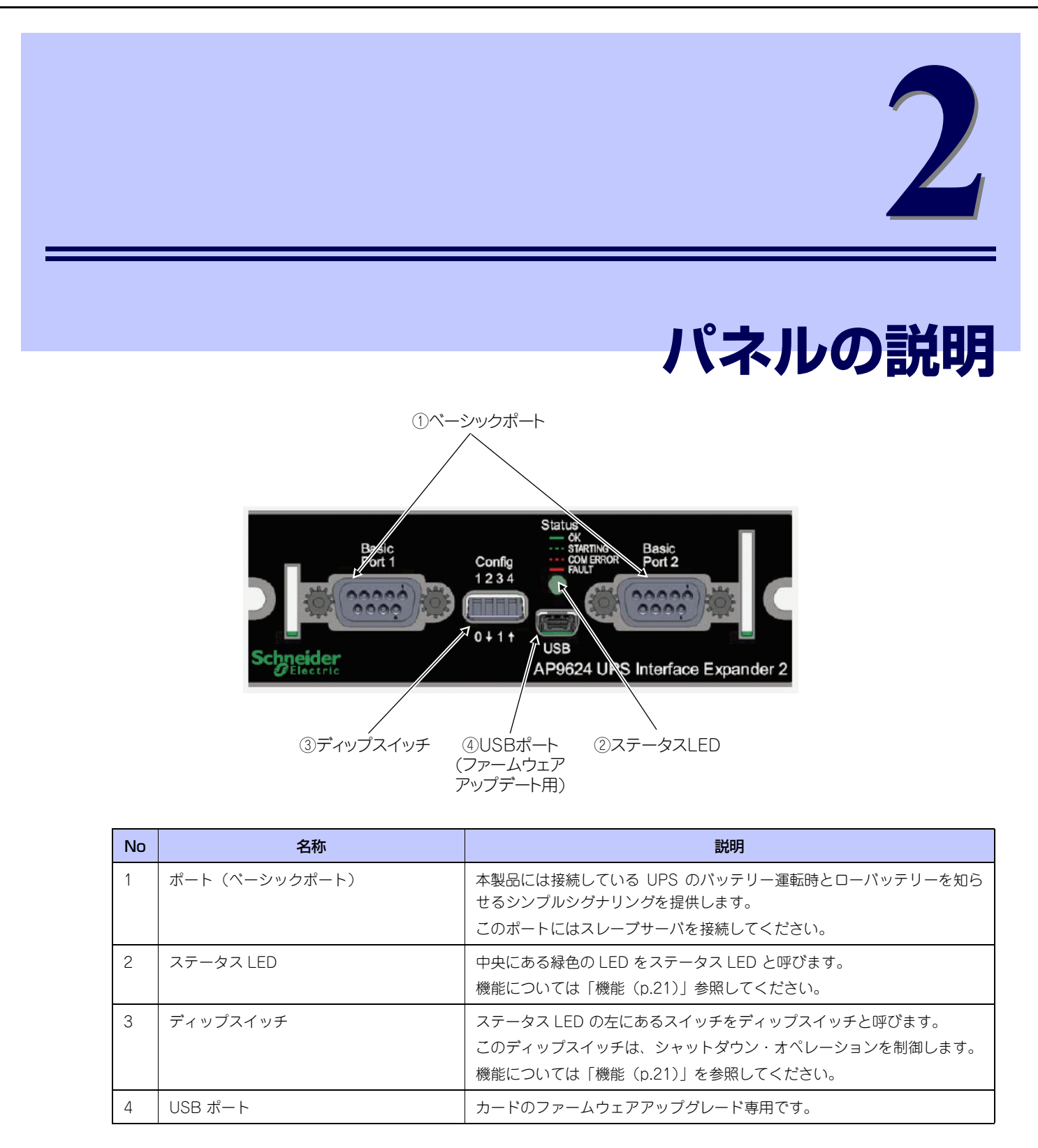

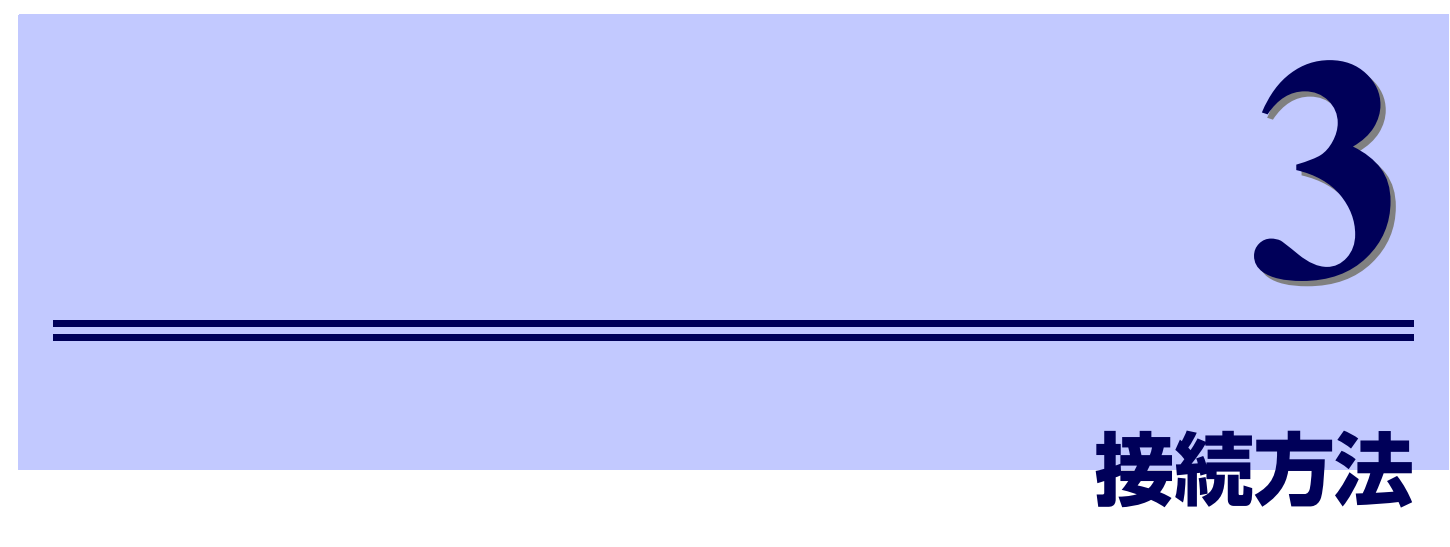

<span id="page-16-1"></span><span id="page-16-0"></span>この章では、本製品の接続方法について説明します。

## **UPS 本体へのボード装着方法**

UPS インタフェース拡張ボードを UPS 本体に接続する場合は、UPS 本体の電源を必ず OFF にした後、電 源ケーブルおよびバッテリーコネクタを外してから接続してください。UPS 本体の電源を OFF にする方 法は UPS 本体の取扱説明書をご参照ください。 N8180-66 の一例

1. UPS インタフェース拡張ボードは、フロントパネルにある UPS 出力 On/Off ボタンを押してくださ い。LCD ディスプレイにいくつかの項目が表示されます。各項目は下表を参照ください。

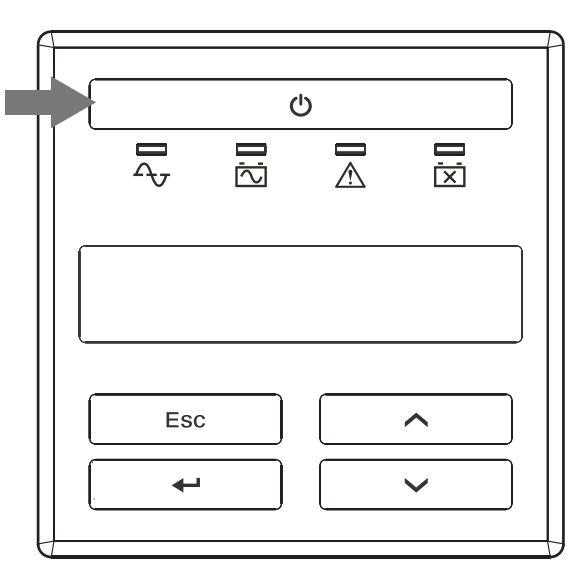

### 表示される項目

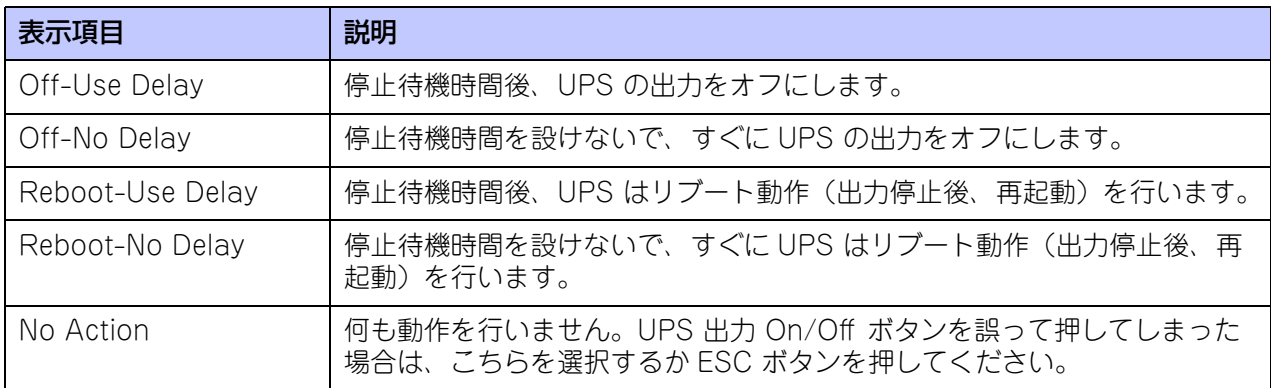

※: 停止待機時間 (Turn Off Delay) は UPS のディスプレイインタフェースおよび電源管理ソフトウェ ア上から設定が可能です。工場初期値は 90 秒になっています。

- 2. UP ボタンと DOWN ボタンで Off-Use Delay もしくは Off-No Delay を選んで、ENTER ボタンを 押します。
- 3. 電源コンセントから UPS の電源ケーブルを外してください。
- 4. UPS のバッテリーコネクタを外してください。
- 5. 背面のアクセサリスロットの 2 つのねじを外して、スロットのカバープレートを UPS から外してくだ さい。
- 6. カードを UPS のスロットへ挿入してください。
- 7. 項番 5 で外したねじを使ってカードを UPS に固定してください。

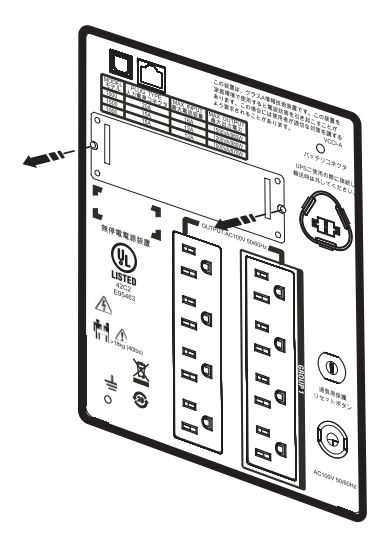

- ※: 本手順の LCD ディスプレイ図および UPS 背面図は、N8180-66 を例としています。フロントパネル のボタン配置、操作方法は、UPS により異なります。詳細については、ご使用されている UPS の取 扱説明書を参照してください。
- 8. 項番 3、4 で外した UPS の電源ケーブルおよびバッテリーコネクタを接続してください。

### <span id="page-18-0"></span>**接続方法**

マスターサーバ (1台) + スレーブサーバ (1~2台) を接続する場合

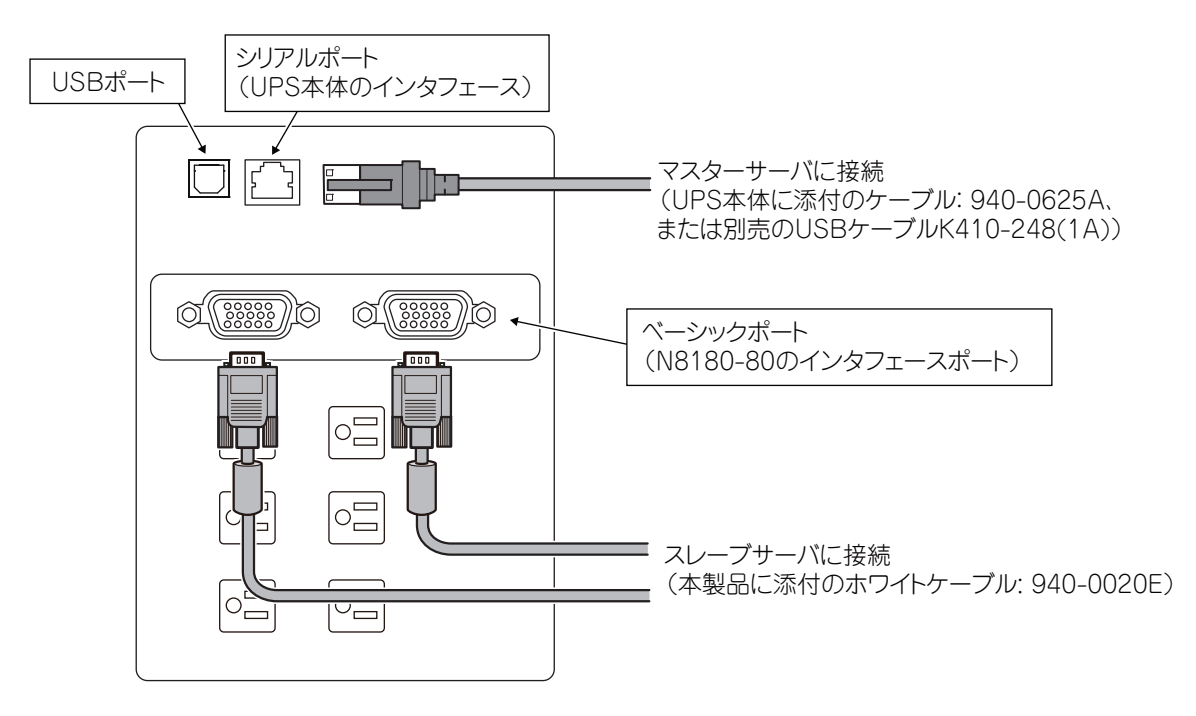

- 1. マスターサーバをアドバンスポートに接続してください。マスターサーバ接続時は UPS 本体に添付の 黒いケーブル(940-0625A)、または別売の USB ケーブル K410-248(1A)をご使用願います。
- 2. マスターサーバに PowerChute Business Edition または PowerChute Serial Shutdown for Business をインストールします。

PowerChute Business Edition/PowerChute Serial Shutdown for Business エージェントをサー バにインストールする際、場合により手動で UPS モデル及び接続状態の選択をしてください。

UPS モデルと接続状態を手動で選択する場合、以下の選択画面が表示されます。

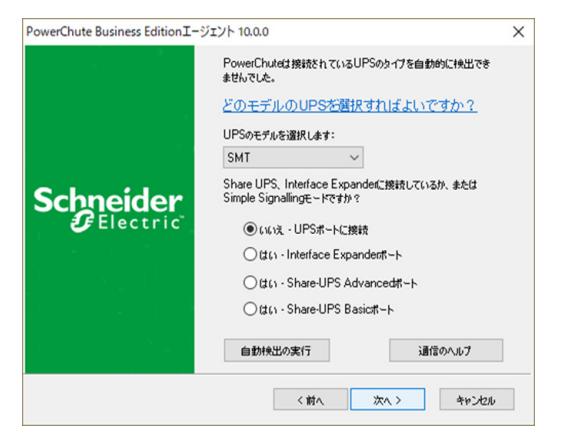

- 以下を参照し、対応する UPS モデルを選択してください。 UPS 型番 UPS モデル N8180-6XX, N8142-101/102/109 SMT N8142-100/103/106 SMX
- 接続は「いいえ UPS ポートに接続」を選択してください。

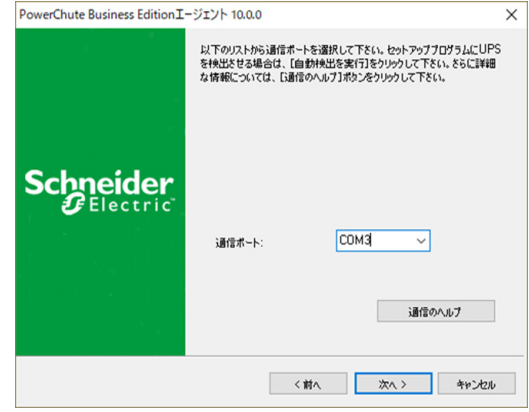

- **●** マスターサーバの通信ポート(例:COM3)を選択してください。
- 3. スレーブサーバ (1~2台)をベーシックポートに接続してください。接続時には本製品に添付のケー ブル(ホワイトケーブル)をご使用願います。
- 4. スレーブサーバに PowerChute Business Edition または PowerChute Serial Shutdown for Business をインストールします。

PowerChute Business Edition/PowerChute Serial Shutdown for Business エージェントをサー バにインストールする際、場合により手動で UPS モデル及び接続状態の選択してください。 UPS モデルと接続状態を手動で選択する場合、以下の選択画面が表示されます。

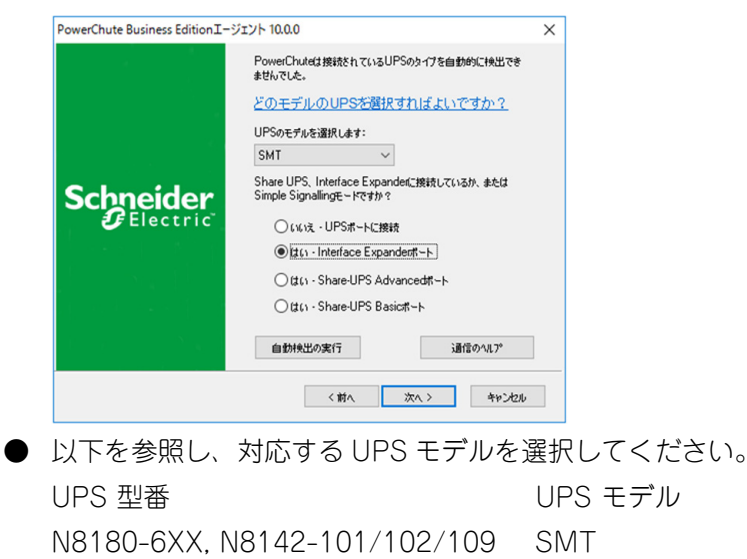

N8142-100/103/106 SMX

● 接続は「はい - Interface Expander ポート」を選択してください。

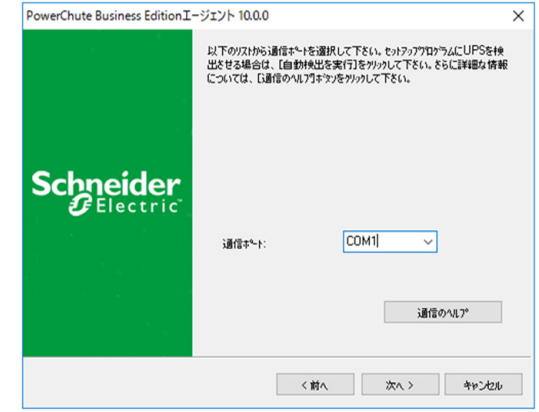

**● スレーブサーバの通信ポート(例: COM1)を選択してください。** 

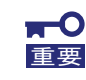

接続するサーバの消費電力、突入電流には十分注意願います。UPS の最大負荷容量を超えると ■重要 | 起動時に UPS のブレーカが作動することがあります。

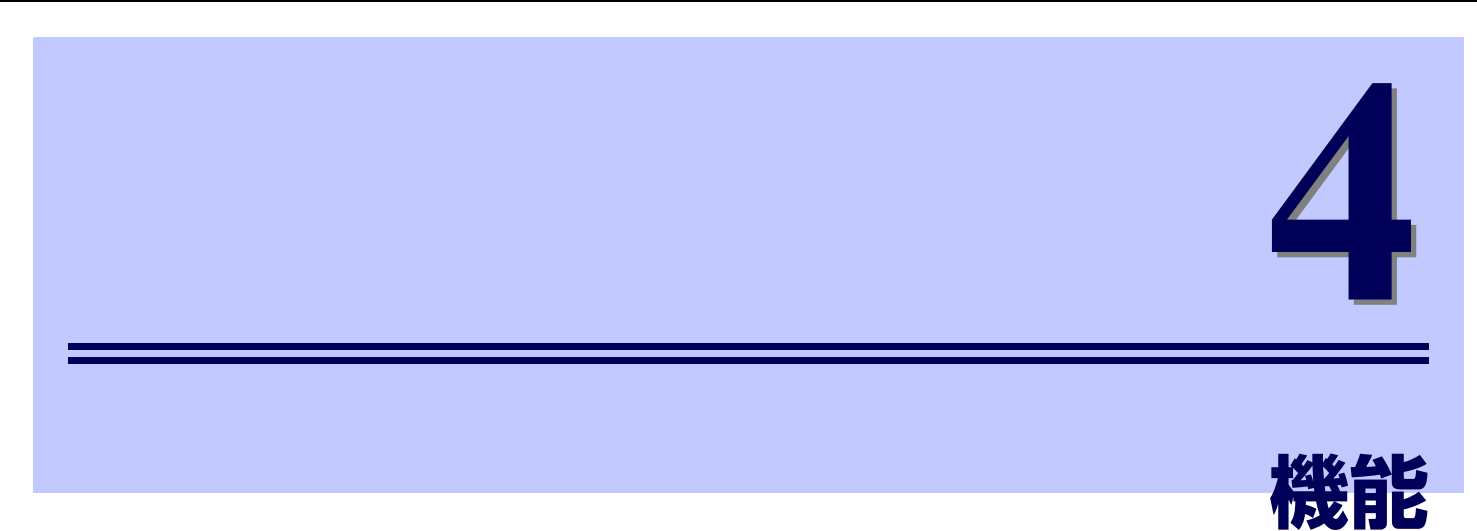

<span id="page-20-0"></span>この章では、本製品の機能について説明します。

<span id="page-20-2"></span>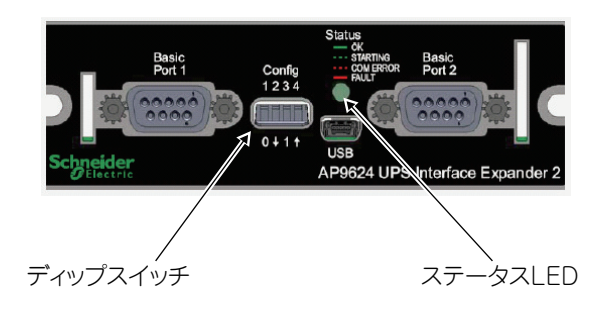

## <span id="page-20-1"></span>**ステータス LED**

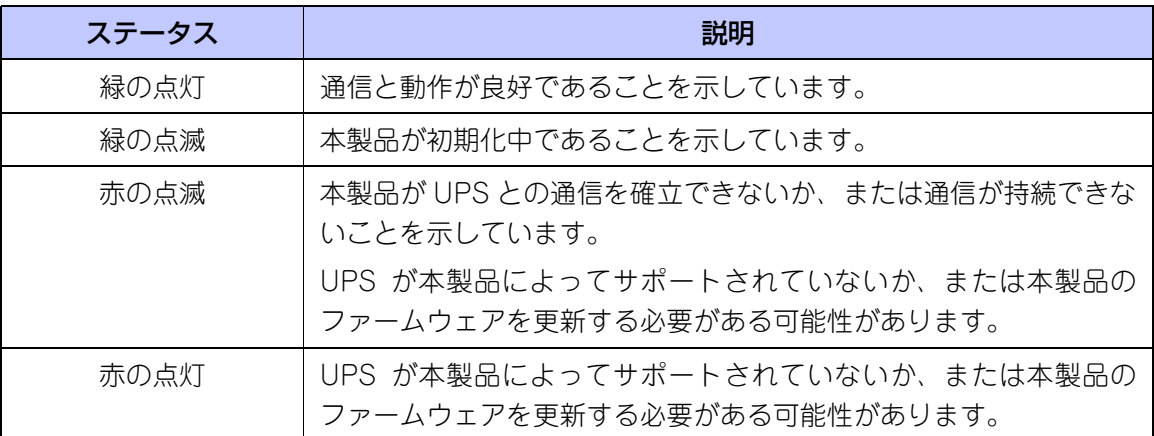

### <span id="page-21-0"></span>**ディップスイッチ**

### <span id="page-21-1"></span>ディップスイッチ

N8180-80 前面のディップスイッチは、接続されたサーバと UPS 自身のシャットダウン・オペレーション を制御します。ディップスイッチの設定は、出荷時に設定されているデフォルト(下図参照)の状態で使 用し、お客様での変更は行わないで下さい。

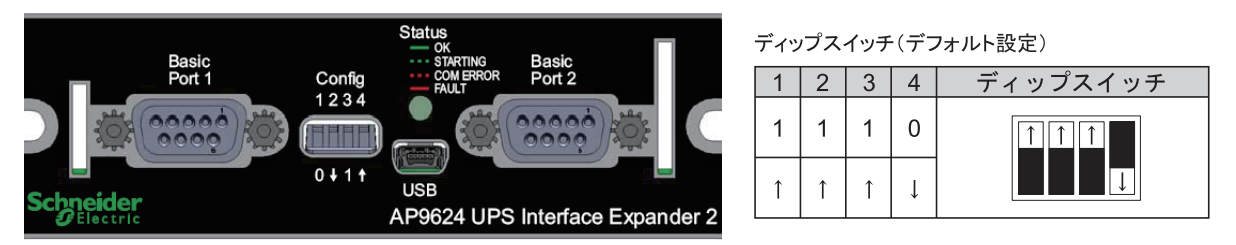

注意:ディップスイッチの変更をお客様が行われてご使用された場合のトラブルについては、弊社では責任は負いかね ます。

### <span id="page-21-2"></span>ローバッテリ信号

UPS インタフェース拡張ボードは、UPS でローバッテリ状態を検出すると、ローバッテリー信号を生成し ます。

また、オンバッテリー状態が一定時間(60 分)継続すると、サーバをシャットダウンさせるために強制的に ローバッテリー信号を生成し、Basic Port に接続されたスレーブサーバに対して通知します。 ※ ディップスイッチの設定は規定値の 60 分から変更しないでください。

<span id="page-21-3"></span>PowerChute Business Edition、PowerChute Serial Shutdown for Business と の連携について

#### 管理ソフトウェアとの連携について

サーバに、PowerChute Business Edition、PowerChute Serial Shutdown for Business をインストー ルし、本製品と連携するよう構成することにより、停電時の OS 自動シャットダウンを行うことができます。 本製品と PowerChute Business Edition、PowerChute Serial Shutdown for Business を使用した場 合のシャットダウンシーケンスは以下のようになります。

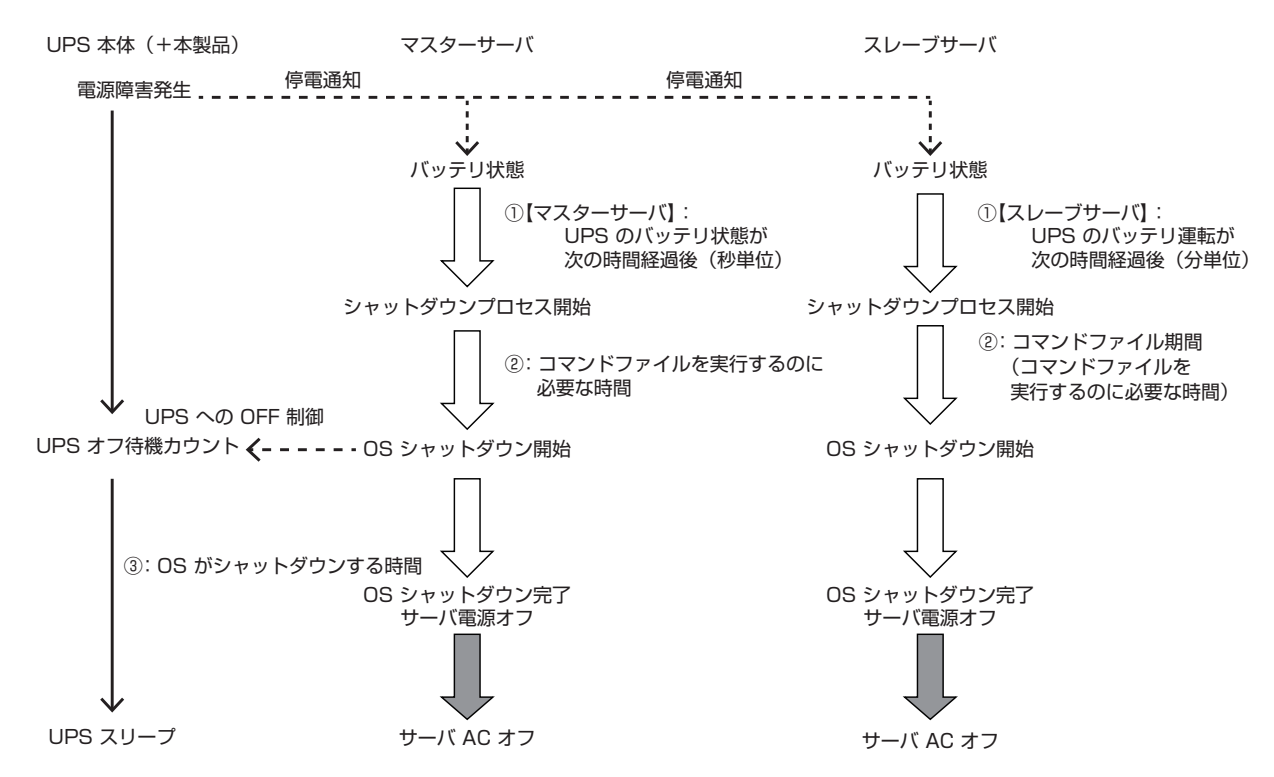

● シャットダウンの時間関係

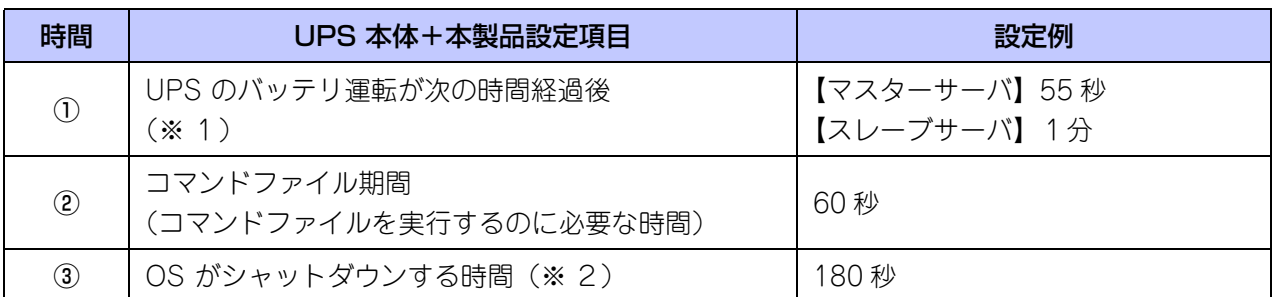

※ 1:マスターサーバの設定時間は、スレーブサーバの設定時間よりも5秒短い時間を設定してください。

※ 2:マスター/スレーブサーバのいずれかで OS シャットダウンに必要な最大時間以上の時間を設定し てください。

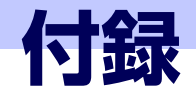

5

# <span id="page-24-1"></span><span id="page-24-0"></span>**故障かな?と思ったときは**

この章では、本製品使用中のトラブルについて対処方法を説明します。

本製品を使用中に「故障かな?」と思われる症状が起きたら、まず、以下の項目を参考にしてチェックし てください。該当する項目がない場合や「対策」を行っても症状が改善されない場合は、保守員または販 売店へご連絡ください。

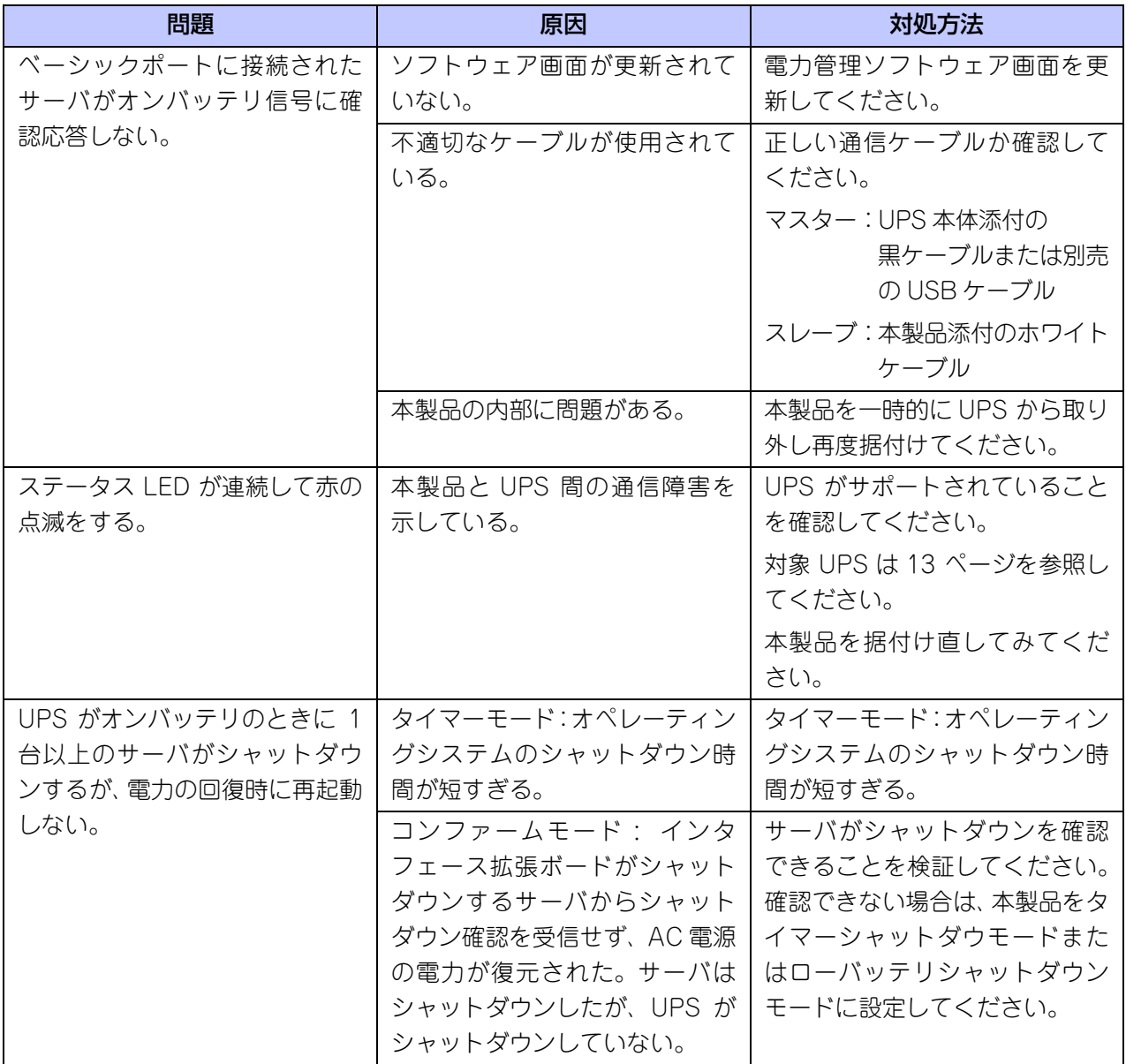

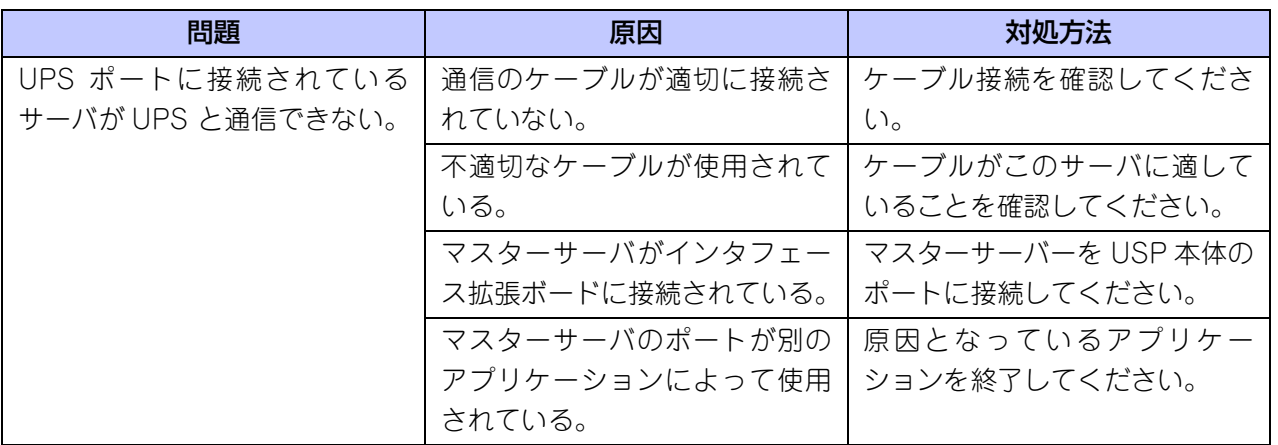

# <span id="page-26-0"></span>**仕様**

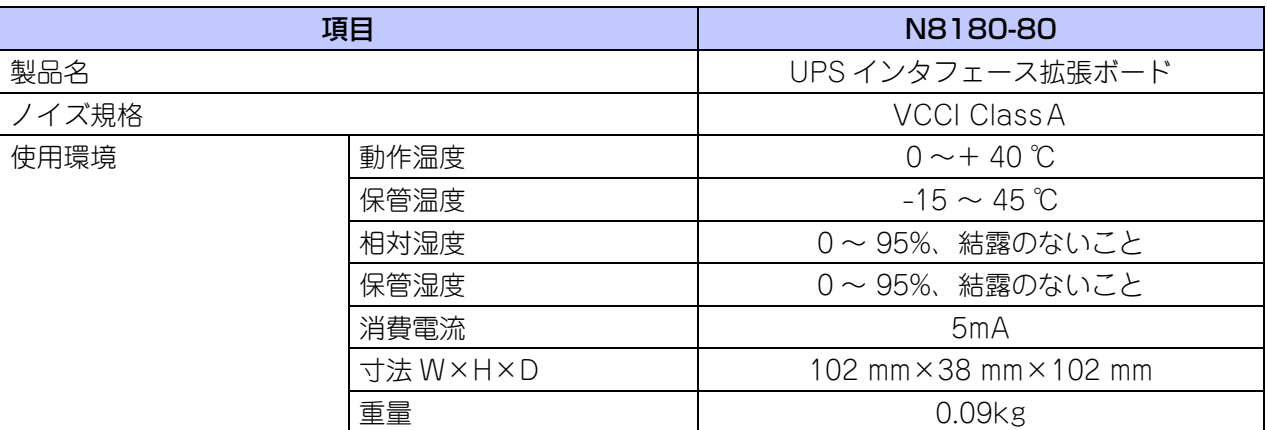

## <span id="page-27-0"></span>**オンラインサポート**

### <span id="page-27-1"></span><参考 > ESMPRO ホームページについて

ESMPRO/UPSManager、PowerChute Serial Shutdown for Business、PowerChute Business Edition に関する情報は以下のページを参照してください。

● ESMPRO/UPSManager:

[https://jpn.nec.com/esmpro\\_um/](https://jpn.nec.com/esmpro_um/)

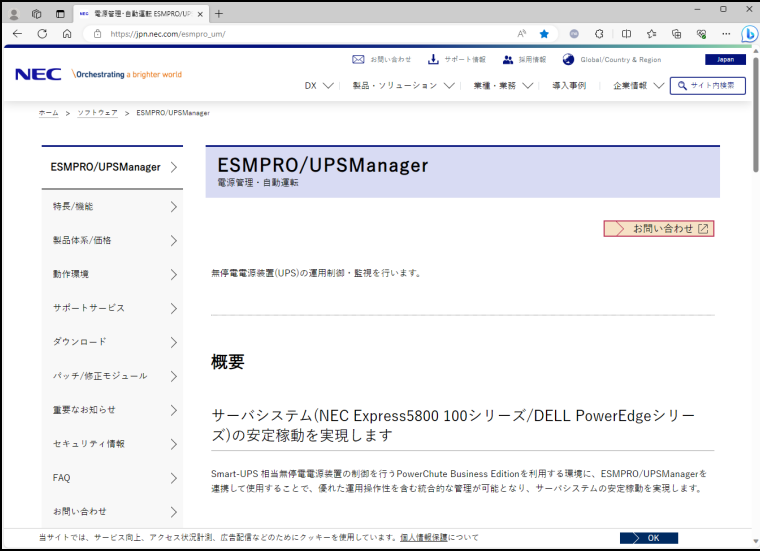

## <span id="page-28-0"></span>**NEC フィールディング保守拠点**

NEC Express 5800 シリーズ、および関連製品のアフターサービスは、お買い上げの弊社販売店、最寄り の弊社または NEC フィールディング株式会社までお問い合わせください。 (受付時間:AM 9:00 ~ PM 5:00 土曜日、日曜日、祝祭日を除く) 次のホームページにも最新の情報が記載されています。 <https://www.fielding.co.jp/>

このほか、弊社販売店のサービス網がございます。お買い上げの販売店にお問い合わせください。

### UPS インタフェース拡張ボード (N8180-80) 取扱説明書

2024 年 1 月 第 4 版

日 本 電 気 株 式 会 社 東京都港区芝五丁目 7 番 1 号 TEL (03) 3454-1111 (大代表)

©NEC Corporation 2024

日本電気株式会社の許可なく複製・改変などを行うことはできません。 本書の内容に関しては将来予告なしに変更することがあります。